## **Using Wilson's SPSS Macro to Compute Q-Tests**

David Wilson has provided SPSS Macros (and other goodies) at: http://mason.gmu.edu/~dwilsonb/ma.html. The "Demo of Wilson SPSS Macro for mean ES" tells you how to download and install the macro.

What's a macro and what do you do with it? A macro is just a pre-written bit of SPSS syntax that you use much like you use other SPSS commands and programs. There is an extra step or two, but compared to having to program the material yourself….

Your data set for this analysis will need to include at least three variables:

**The ES values:** Be sure to use the final ready-to-analyze ES values – with whatever transformations, adjustments, outlier analysis, etc that you intend. The macro uses these exact ES values.

**The inverse weighting values:** These should be the weights for a fixed effects model. The macro will use these for computing the fixed effect model and the macro will modify these for use in the random effect model.

## **One or more grouping variables:** Be sure each is a categorical variable!!!

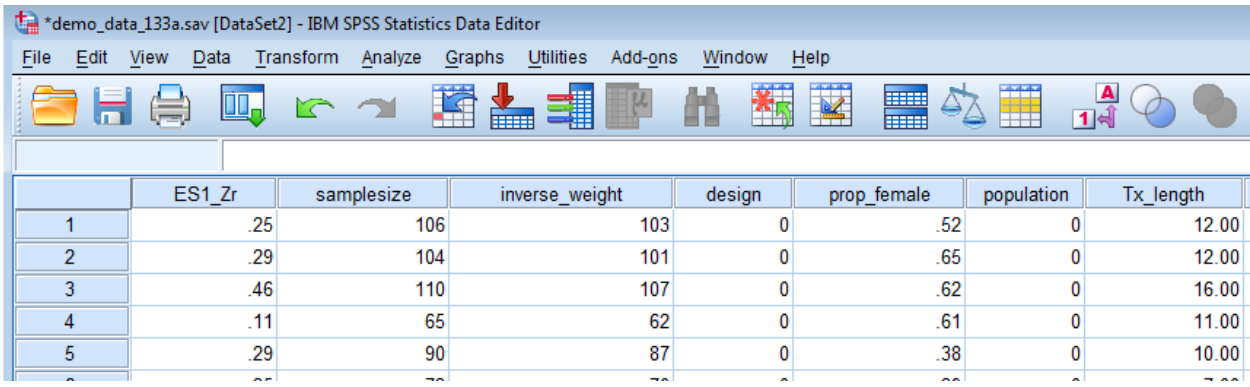

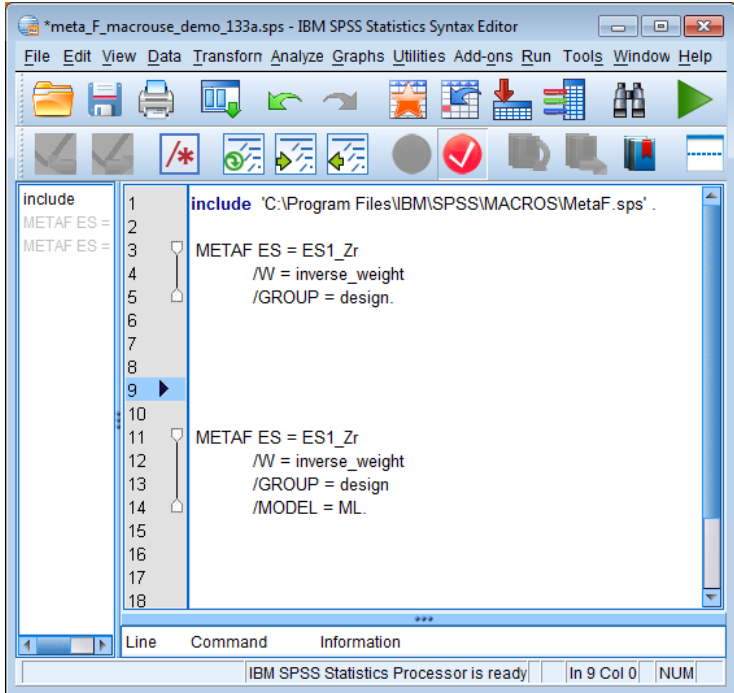

- $\leftarrow$  the Include statement initializes the macro
- $\leftarrow$  Fixed Effect analysis
	- $\rightarrow$  ES tells effect size variable
	- $\rightarrow$  W tells the inverse weighting variable
	- $\rightarrow$  GROUP tells the analysis variable
- $\leftarrow$  Random Effect analysis
	- $\rightarrow$  ES tells effect size variable
	- $\rightarrow$  W tells the inverse weighting variable
	- **→** GROUP tells the analysis variable
	- $\rightarrow$  MODEL tells which model to use MM - is method-of-moments ML - is full-information ML REML – restricted-information ML

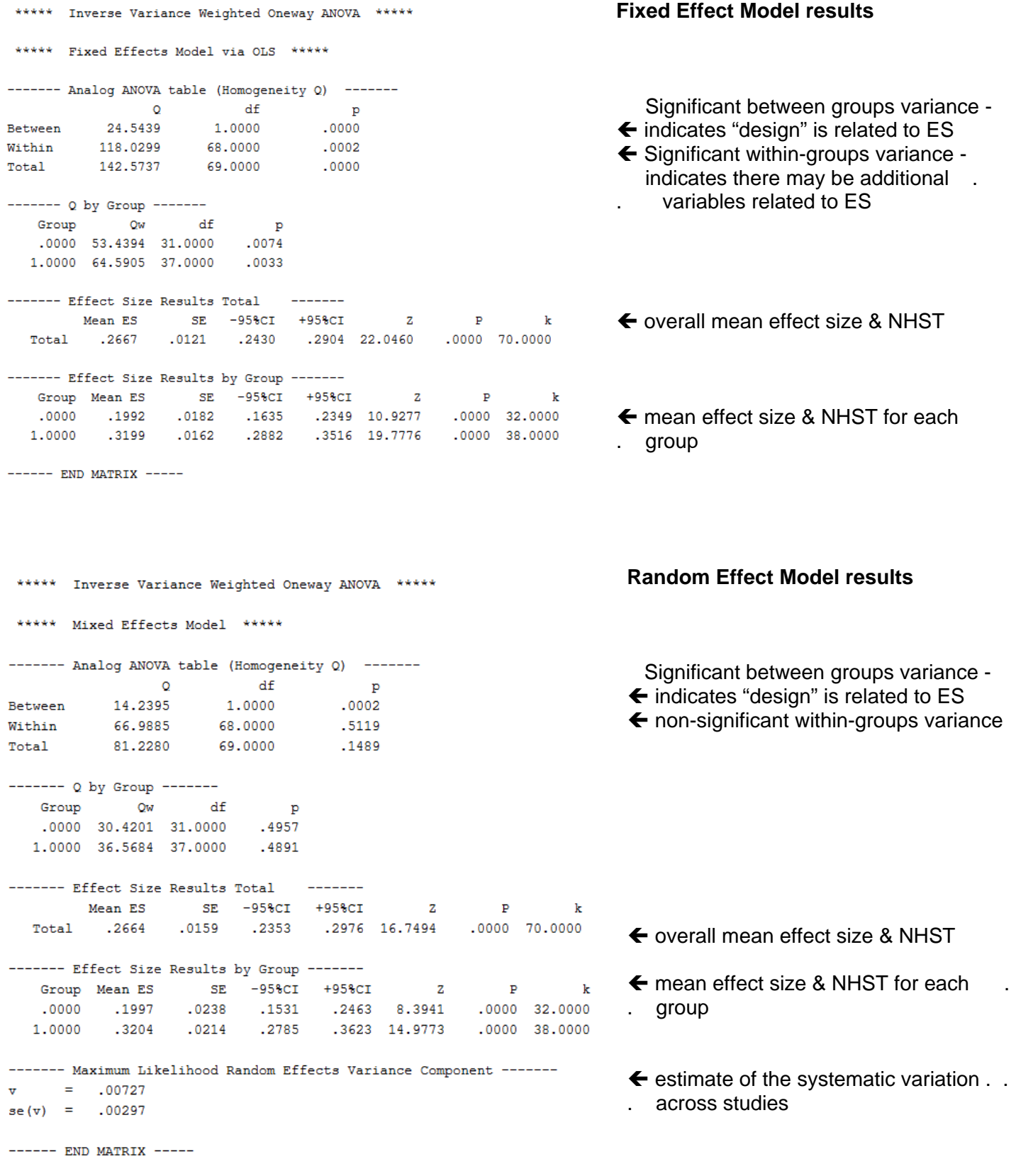

Most sources recommend completing and presenting both the Fixed and Random effect models.

**Be sure you know which approaches/interpretations are "standard" for your research area & audience!**